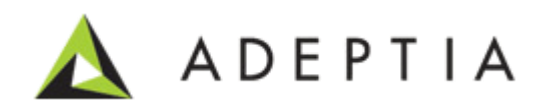

# Adeptia Suite 6.2 SP1

# Release Notes

Last Updated Date: June 3, 2015

Adeptia Inc. 343 West Erie, Suite 440 Chicago, IL 60654, USA Phone: (312) 229-1727

# <span id="page-1-0"></span>**DOCUMENT INFORMATION**

Adeptia Suite *Release Notes* Adeptia Suite Version 6.2 Printed May 2015 Printed in USA

### **Adeptia Support Information**

For support queries, please contact us at *support@adeptia.com*. Access the Adeptia Web site at the following URL:

www.adeptia.com

### **Copyright**

Copyright © 2000-2014 Adeptia, Inc. All rights reserved.

### **Trademarks**

Adeptia™ is a trademark of Adeptia, Inc. All other trademarks and registered trademarks are the property of their respective owners.

### **Confidentiality**

**CONFIDENTIAL AND PROPRIETARY INFORMATION OF Adeptia.** The information set forth herein represents the confidential and proprietary information of Adeptia. Such information shall only be used for the express purpose authorized by Adeptia and shall not be published, communicated, disclosed or divulged to any person, firm, corporation or legal entity, directly or indirectly, or to any third person without the prior written consent of Adeptia.

### **Disclaimer**

Adeptia, Inc. provides this publication "as is" without warranty of any kind, either express or implied. In no event shall Adeptia be liable for any loss of profits, loss of business, loss of use or data, interruption of business, or for indirect, special, punitive, incidental, or consequential damages of any kind.

No part of this work covered by copyright herein may be reproduced in any form or by any means—graphic, electronic, or mechanical—including photocopying, recording, taping, or storage in an information retrieval system, without prior written permission of the copyright owner.

This publication is subject to replacement by a later edition. To determine if a later edition exists, contact [www.adeptia.com.](http://www.adeptia.com/)

# <span id="page-2-0"></span>**TABLE OF CONTENTS**

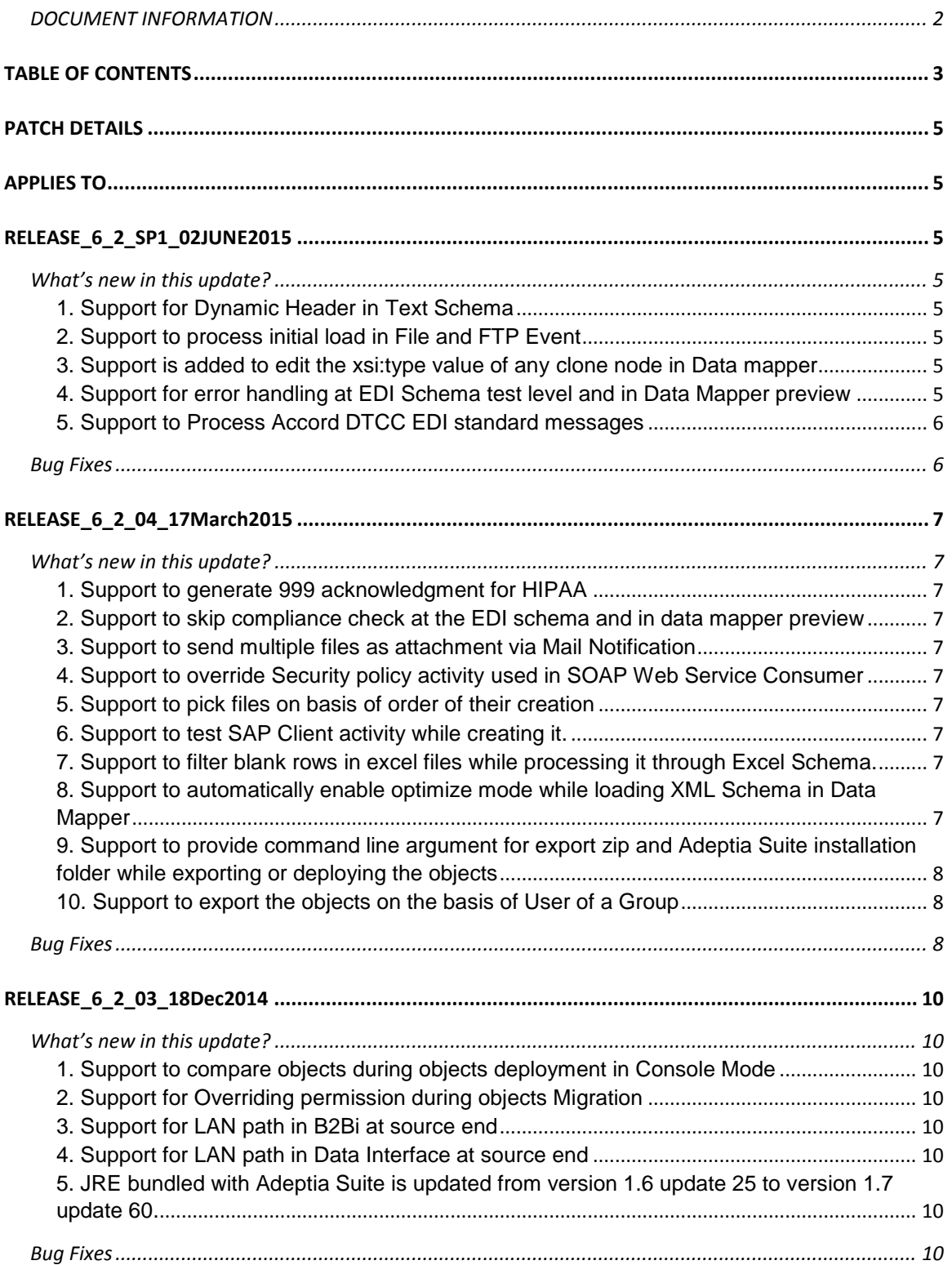

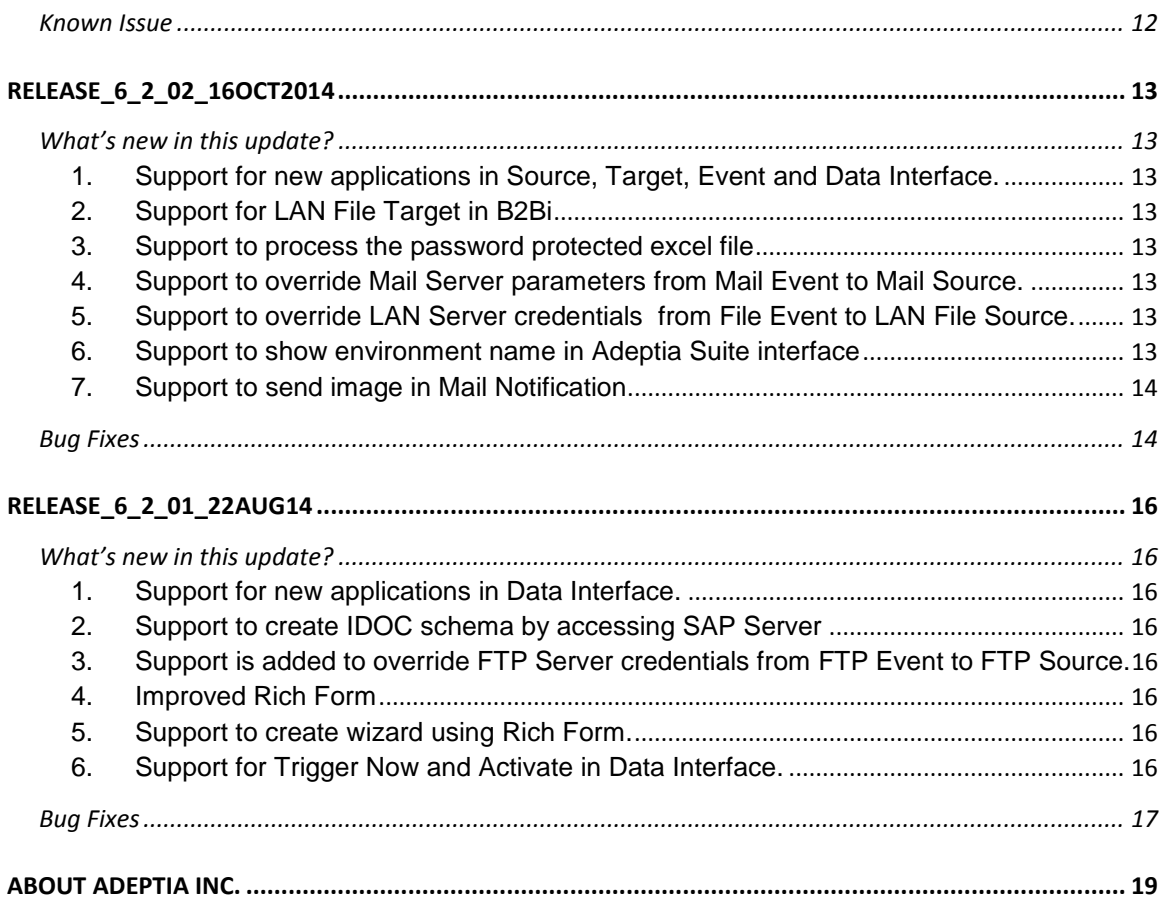

# <span id="page-4-0"></span>**PATCH DETAILS**

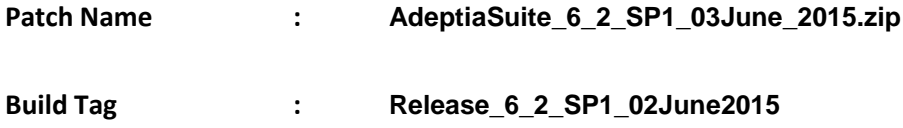

# <span id="page-4-1"></span>**APPLIES TO**

This is a cumulative patch and can be applied on Adeptia Suite Version 6.2 GA Release or Ver. 6.2 with any maintenance patch.

# <span id="page-4-2"></span>**RELEASE\_6\_2\_SP1\_02JUNE2015**

# <span id="page-4-3"></span>**What's new in this update?**

### <span id="page-4-4"></span>1. Support for Dynamic Header in Text Schema

In Text Schema Advanced Properties, a new field *'Dynamic Header Support'* is added to generate the correct output if order of headers defined in source file does not matches with the order defined in text schema. [\(Ticket #5616\)](http://support.adeptia.com/tickets/5616)

For detailed description refer *Creating Text Schema* section of *Adeptia Suite Developer Guide.*

### <span id="page-4-5"></span>2. Support to process initial load in File and FTP Event

In File and FTP event, a new field *'Run Initial Load'* is added with trigger type *OnFileCreated* option. This option allows you to process all the existing files when you activate the event for first time. [\(Ticket](http://support.adeptia.com/tickets/5616)  [#5616\)](http://support.adeptia.com/tickets/5616)

For detailed description refer *Creating File Event and Creating FTP Event* section of *Adeptia Suite Developer Guide.*

#### <span id="page-4-6"></span>3. Support is added to edit the xsi:type value of any clone node in Data mapper

In Data Mapper, support is added to edit the value of xsi:type of any clone node. [\(Ticket #5724\)](http://support.adeptia.com/tickets/5724)

### <span id="page-4-7"></span>4. Support for error handling at EDI Schema test level and in Data Mapper preview

In EDI Schema, support is added to generate the error file on Test feature if EDI Source file contains the translation level error. The error xml is generated only when skip compliance check is disabled and file have translation level error. Similarly, on Data Mapper preview Error records is generated if file have translation level error and skip compliance check is disabled in EDI Schema.

For detailed description refer *Adeptia Suite B2Bi Accelerator User Guide*.

### <span id="page-5-0"></span>5. Support to Process Accord DTCC EDI standard messages

In Adeptia Suite, support is added to process Accord DTCC EDI Messages with the help of Adv. Positional Schema. For detailed description refer the *Accord\_DTCC\_Schema.pdf* at below link.

<span id="page-5-1"></span><https://support.adeptia.com/entries/82217645-Updating-Accord-DTCC-EDI-standart-v5-0-Messages>

- 1. When you edit the name of the XML Schema used in Data Mapper and open the Data Mapping activity in edit mode then the Data Mapper displays 'null pointer error'. [\(Ticket](http://support.adeptia.com/tickets/5638)  [#5638\)](http://support.adeptia.com/tickets/5638)
- 2. When you delete the any of the pre-bundled users (Ex: demo\_manager and demo supervisor) then an error is displayed and user does not gets deleted. [\(Ticket #5624\)](http://support.adeptia.com/tickets/5624)
- 3. When you decrypt a file, which is encrypted using multiple keys, using the key ring then the file does not get decrypted. [\(Ticket #5674\)](http://support.adeptia.com/tickets/5674)
- 4. When you execute the Process Flow having SFTP Target then FTP Target taking too much time in execution. [\(Ticket #5549\)](http://support.adeptia.com/tickets/5549)
- 5. When you execute the EDI X12 inbound and source file have any Transaction level error then in the generated acknowledgement file, length of AK0303 element is not correct. [\(Ticket](http://support.adeptia.com/tickets/5876)  [#5876\)](http://support.adeptia.com/tickets/5876)
- 6. When you open fly out submenu on Google chrome version 43.0.2357.65 then fly out submenu gets disappeared. [\(Ticket #5918\)](http://support.adeptia.com/tickets/5918)
- 7. When you create a web form with template type form and use single quotes in the select box value then on execution of Process flow value is not generated for this field in the Process flow context info. [\(Ticket #5877\)](http://support.adeptia.com/tickets/5877)
- 8. When you use RSSBus driver to connect to NetSuite and update an existing custom record then record is not updated even though the flow executed successfully. [\(Ticket #5788\)](http://support.adeptia.com/tickets/5788)
- 9. In Database Target, when you use a SQL table which has a column with name 'identity' then on execution error records are generated. [\(Ticket #5464\)](http://support.adeptia.com/tickets/5464)
- 10. When you edit the existing Data Mapping objects which were created with *'On demand (optimized) loading of XML Schema tree'* then element missing error is displayed on the Data Mapper Applet. [\(Ticket #5637\)](http://support.adeptia.com/tickets/5637)
- 11. When you open the Data Mapper activity in edit mode which is created with the complex XML Schema and *'On demand (optimized) loading of XML Schema tree'* then Mapping does not load completely, missing element error is displayed on Data Mapper Applet and 'java.lang.IndexOutOfBoundsException: Index: 0, Size: 0' error is displayed on webrunner logs. [\(Ticket #5550\)](http://support.adeptia.com/tickets/5550)
- 12. In Advanced Positional schema, some records of source file are converted into the garbage value that results in creation of error records at test schema level and in execution of Process flow. [\(Ticket #5640\)](http://support.adeptia.com/tickets/5640)

# <span id="page-6-0"></span>**RELEASE\_6\_2\_04\_17March2015**

### <span id="page-6-1"></span>**What's new in this update?**

#### <span id="page-6-2"></span>1. Support to generate 999 acknowledgment for HIPAA

In EDI, support is added to generate 999 acknowledgment for HIPAA version 5010. For detailed description refer *Adeptia Suite B2Bi Accelerator User Guide*.

### <span id="page-6-3"></span>2. Support to skip compliance check at the EDI schema and in data mapper preview

In EDI Schema a new checkbox *"Skip Compliance Check"* is added to skip the compliance checking of the EDI input file while testing the input file through EDI schema. When *skip compliance* is enabled in EDI schema then compliance check is also skipped when you use data mapper preview feature.

#### <span id="page-6-4"></span>3. Support to send multiple files as attachment via Mail Notification

In Mail Notification activity, support is added to send multiple file as attachment by defining the file name with comma separated value. For detailed description refer *Creating Mail Notification* section of *Adeptia Suite Developer Guide.* [\(Ticket #5057\)](http://support.adeptia.com/tickets/5057)

#### <span id="page-6-5"></span>4. Support to override Security policy activity used in SOAP Web Service Consumer

Support is added to override Security policy activity used in SOAP Web Service Consumer through *'PutContextVar'* in Process Flow. For detailed description refer to *Creating Web Service Consumer* section in Adeptia *Suite Developer Guide.* [\(Ticket #5087\)](http://support.adeptia.com/tickets/5087)

#### <span id="page-6-6"></span>5. Support to pick files on basis of order of their creation

In file and FTP event, support is added to pick files on the basis of order in which the files were created or modified, when 'Trigger process Flow In sequence' property is set as yes*.*

### <span id="page-6-7"></span>6. Support to test SAP Client activity while creating it.

Support is added to test the SAP connection in SAP client activity. For detailed description refer *Adeptia\_SAP\_Integration\_Guide*.

#### <span id="page-6-8"></span>7. Support to filter blank rows in excel files while processing it through Excel Schema.

Support is added to filter blank rows from excel file when it is being processed by excel schema. A configurable option "Filter Blank Row(s)" is added in the advanced properties of the excel schema to filter the blank rows. For detailed description refer *Creating Excel Schema* section of *Adeptia Suite Developer Guide.*

### <span id="page-6-9"></span>8. Support to automatically enable optimize mode while loading XML Schema in Data **Mapper**

In Data Mapper, support is added to automatically enable optimize mode while loading XML schema which is created with large XSD. This feature is only applicable when Schema is created using Easy Schema Parser.

#### <span id="page-7-0"></span>9. Support to provide command line argument for export zip and Adeptia Suite installation folder while exporting or deploying the objects

In Silent Migration command, support is added to define argument for the path and name of the zip file to be created while exporting the objects. Similarly support is also added to define argument for Adeptia Installation folder while deploying the objects. For detailed description refer *Non Interactive Migration Utility User Guide.*

#### <span id="page-7-1"></span>10. Support to export the objects on the basis of User of a Group

In Silent Migration, support is added to export the objects on the basis of the User of a Group. Now through silent migration you can export the objects of individual users. For detailed description refer *Non Interactive Migration Utility User Guide.*

- <span id="page-7-2"></span>1. When you promote rich form objects then an error "file not found" is displayed in the migration.log file and the objects of rich form are not displayed in objects compare screen. [\(Ticket #5283\)](http://support.adeptia.com/tickets/5283)
- 2. In Process Flow log's Advanced Search drop-down, process flows names are not listed in alphabetical order.
- 3. In Data mapper, when you use *toUpper* or *toLower* function from mapper utility class in IFF condition with Saxon parser then an error is displayed in the mapper debugger. [\(Ticket](http://support.adeptia.com/tickets/5060)  [#5060\)](http://support.adeptia.com/tickets/5060)
- 4. When you use the context schema at the target end in the Data Mapper and check the output in the debugger then a null pointer exception is displayed in the WebRunnerapplication.log file. [\(Ticket #5253\)](http://support.adeptia.com/tickets/5253)
- 5. When you load Web Service schema in Data mapper then some attributes are not displayed. [\(Ticket #5457\)](http://support.adeptia.com/tickets/5457)
- 6. In EDI X12 Inbound if Generate Ack is yes but Test/Production indicator values are different for inbound relationship and respective outbound relationship for acknowledgment then Process Flow gets aborted but displayed error is not descriptive.
- 7. When you define File name as *null* in the File Source activity and deploy these objects in other Adeptia Suite environment then last folder name of File Path field is displayed in the File Name field of the File Source activity. Now user will not be able to define the any field value in any activity as 'null'. [\(Ticket #5343\)](http://support.adeptia.com/tickets/5343)
- 8. Clean up was not support for the *DataInterface* folder. Now this folder gets cleaned after clean up. [\(Ticket #5266\)](http://support.adeptia.com/tickets/5266).
- 9. When you export the Process flow objects then the list of process flow displayed is not in sorted order. Now Process flow list will be displayed in alphabetically sorted order. [\(Ticket](http://support.adeptia.com/tickets/5476)  [#5476\)](http://support.adeptia.com/tickets/5476)
- 10. When you create a Data Mapping activity using web service consumer schema with clone at the target end and deploy these objects another environment then an error is displayed

while opening the mapper activity in edit mode. [\(Ticket #5580\)](http://support.adeptia.com/tickets/5580)

- 11. When you edit mapping activity having XML schema, which is created using large XSD then mapper hangs while loading schema element. This is fixed for new mapping activities. For existing mapping activities you need to update mapping XML. Contact Adeptia support in case you face this issue in existing mapping. [\(Ticket #5552\)](http://support.adeptia.com/tickets/5552)
- 12. When you apply Adeptia Suite 6.2 maintenance patches you need to copy the *adapters.properties* file manually from the patch zip file. Now *adapters.properties* file gets merged at the time of patch deployment process. [\(Ticket #5546\)](http://support.adeptia.com/tickets/5546)
- 13. When you execute the EDI Inbound process flow and EDI schema do not generates any output then Process flow aborted at the Data Mapping activity but in B2B logs no error message is displayed. [\(Ticket #5355\)](http://support.adeptia.com/tickets/5355)
- 14. When you create Web Service consumer or provider activity with Security Policy using user name token and/or time stamp, and transfer large attachment in request or response then web service gets aborted on execution. [\(Ticket #5235\)](http://support.adeptia.com/tickets/5235)
- 15. In Advanced Database Target, if any child record fails then its parent record get inserted in database. Now as per new implementation to achieve the transactional behavior (Rollback on error), in Advanced Database Schema you need to enable Use Parent/Child data set and disable the Commit Count checkbox.

# <span id="page-9-0"></span>**RELEASE\_6\_2\_03\_18Dec2014**

### <span id="page-9-1"></span>**What's new in this update?**

#### <span id="page-9-2"></span>1. Support to compare objects during objects deployment in Console Mode

In migration utility support is added to get the list of modified object before you deploy the object in target environment using Environment Promotion in console mode. For detailed description refer *Adeptia Suite Migration Utility Guide*.

#### <span id="page-9-3"></span>2. Support for Overriding permission during objects Migration

In migration utility support is added to override the permission of the migrated objects during deployment in Non Interactive mode. A new tag "*OverridePermission*" is added in the import.xml file. By default value of this tag is left empty. For detailed description refer *NonInteractive MigrationUtility User Guide*.

### <span id="page-9-4"></span>3. Support for LAN path in B2Bi at source end

Support is added to use the LAN File path in the File event which is used to trigger B2Bi (X12, EDIFACT, Non-EDI) flows.

#### <span id="page-9-5"></span>4. Support for LAN path in Data Interface at source end

Support is added to use the LAN File path in the File event which is used in Data Interface.

### <span id="page-9-6"></span>5. JRE bundled with Adeptia Suite is updated from version 1.6 update 25 to version 1.7 update 60.

<span id="page-9-7"></span>In this version of Adeptia Suite bundled JRE is updated from version 1.6 to 1.7. You need to also upgrade JRE from 1.6 to 1.7 on all client machines from where you are accessing Adeptia Suite.

- 1. When you edit the ISA Envelope activity which is used in EDI Outbound Relationship activity and change the Indicator field value then no warning message is displayed. [\(Ticket #5159\)](http://support.adeptia.com/tickets/5159)
- 2. When millions of records are processing in one Data mapping activity and if mapping activity get hang due to any error (Ex: IOException) then there is no way to kill/abort the process flow. [\(Ticket #4935\)](http://support.adeptia.com/tickets/4935)
- 3. When Adeptia Suite is installed on oracle as backend database and in FTP Target you define Remote File Path as blank and connector is selected as Native API then on executing the Process Flow "Null pointer Exception" is displayed. [\(Ticket #5017\)](http://support.adeptia.com/tickets/5017)
- 4. When you export or import the project objects, then project entry is displayed multiple times in migration logs.
- 5. When we sent the formatted data with the help of context variable from Data Mapper to Mail notification activity then formatting is removed from the received mail content. [\(Ticket](http://support.adeptia.com/tickets/5019)

#5019)

- 6. When you create a WS provider activity without uploading a WSDL file and without selecting output schema then activity is not created. [\(Ticket #5217\)](http://support.adeptia.com/tickets/5217)
- 7. When you load MISMO XSD with On Demand optimized loading in Data Mapper then some elements are not loaded. [\(Ticket #5136\)](http://support.adeptia.com/tickets/5136)
- 8. When you execute RPC style Web Service on WSDL4J parser then web service executed successfully but does not get any response. [\(Ticket #5020\)](http://support.adeptia.com/tickets/5020)
- 9. When you execute Web Service Consumer then web service consumer activity gets aborted with error "Cannot create a port of the same QName". ([Ticket #5063\)](http://support.adeptia.com/tickets/5063)
- 10. In Stored Procedure GUI IN/OUT/INOUT parameters fields are not editable.
- 11. When there are large number of stored procedure in the database then while creating Stored Procedure activity in Adeptia Suite the screen becomes slow and takes lot of time to load the list of stored procedures. Now an option is provided to search the stored procedure rather than loading all stored procedure.
- 12. In Adv. Database Schema, primary key field is not editable.
- 13. When you fetch value of ROW ID in Oracle DB using Advanced Database Source, it displays its java object rather than its actual value.
- 14. When a process flow is created using JTA block and within the same process flow records are inserted and then updated in a database using same Advanced Database Target activity, then process flow hangs while update the records.
- 15. When you execute web service consumer activity with WSDL file that contains encoding style attribute for soap1.2 binding then web service consumer activity gets aborted.
- 16. In clustering environment, when one node demote itself from primary to secondary then Queue Processor on that node doesn't get shutdown and keeps processing the queued jobs.
- 17. In Non EDI Inbound/Outbound relationship if you select any other process flow then Event registry is not getting updated. Similarly if you change the Event in the Non-EDI Inbound/Outbound relationship then also Event registry is not getting updated. [\(Ticket #5192\)](http://support.adeptia.com/tickets/5192)
- 18. Error comes while editing the Event registry if it is created from EDI relationship and used event name is of 40 characters.
- 19. When you create a File target activity without defining extension in File Extension field then File target activity is not created. [\(Ticket #4965\)](http://support.adeptia.com/tickets/4965)
- 20. When you execute web service consumer activity with WSDL file that supports Digest Authentication then web service consumer activity gets aborted. [\(Ticket #5036\)](http://support.adeptia.com/tickets/5036)
- 21. In Data mapper, when you load multiple schemas at target end and change extension of element (only one element) and remove any schema then extension and mapping gets removed while open the mapper in edit mode. [\(Ticket #5122\)](http://support.adeptia.com/tickets/5122)

# <span id="page-11-0"></span>**Known Issue**

**Problem:** If Adeptia is installed on Linux OS and you are using FTP activities (Source, Target, Event, Polling) with J2SSH and J2SCH connector then it does not work after applying this patch.

**Workaround:** After applying this patch you need to edit the FTP activity and select the connector type as "Secured Inet Connector" in the advanced properties.

# <span id="page-12-0"></span>**RELEASE\_6\_2\_02\_16OCT2014**

### <span id="page-12-1"></span>**What's new in this update?**

<span id="page-12-2"></span>1. Support for new applications in Source, Target, Event and Data Interface.

In Adeptia Suite support is added to transfer data from following application:

- $\blacksquare$  Box
- **Dropbox**
- **Google Drive**

Now you can transfer data with above cloud applications by creating the Application Source, Target, Event activity. Support for these applications is also added in Data Interface. For detailed description refer the *CloudApplicationGuide.pdf* at below link*.*

http://www.adeptia.com/products/download/CloudApplicationsGuide.pdf

### <span id="page-12-3"></span>2. Support for LAN File Target in B2Bi

Support is added to use the LAN File Target in B2Bi(X12, EDIFACT, Non-EDI) [\(Ticket #1421\)](http://support.adeptia.com/tickets/1421).

### <span id="page-12-4"></span>3. Support to process the password protected excel file

In Excel Schema support is added to process password protected excel file at the source end [\(Ticket](http://support.adeptia.com/tickets/4703)  [#4703\)](http://support.adeptia.com/tickets/4703).

For detailed description refer the *Creating Excel Schema Activity Section* of Adeptia Suite Developer Guide

### <span id="page-12-5"></span>4. Support to override Mail Server parameters from Mail Event to Mail Source.

Support is added to override Mail Server parameters (i.e. Incoming Mail Server, port, User Id, and Password etc) from Mail Event to Mail Source. In previous versions you can only override sender Email ID, Body, Subject and Attachment.

### <span id="page-12-6"></span>5. Support to override LAN Server credentials from File Event to LAN File Source.

Support is added to override LAN Server credential (i.e. User Id and Password) from File Event to LAN File Source. In previous version you can only override File Path and File name.

### <span id="page-12-7"></span>6. Support to show environment name in Adeptia Suite interface

Support is added to show the environment name in Adeptia Suite so that an end user can differentiate, whether he/she is working in Development environment or in Production environment. Adeptia Suite environment name is displayed from the property "*Home.Environment.DisplayName*". [\(Ticket #4648\)](http://support.adeptia.com/tickets/4648)

### <span id="page-13-0"></span>7. Support to send image in Mail Notification

In Mail Notification support is added to send image by providing the URL of the image within HTML tag. [\(Ticket #4739\)](http://support.adeptia.com/tickets/4739)

For detailed description refer the *Creating Mail Notification Activity Section* of Adeptia Suite Developer Guide.

# <span id="page-13-1"></span>**Bug Fixes**

- 1. When you execute B2B X12 Inbound and Non-EDI Inbound then log status on B2B log page is inconsistent, for EDI inbound it is displayed as TRANSLATED and for Non-EDI it is displayed as SENT.
- 2. When you load schema, which is created using large XSD, in Data Mapper and increasing the size of "Tree expand level for root hierarchy" to 13 then XML schema does not load in the mapper. [\(Ticket #4725\)](http://support.adeptia.com/tickets/4725)

Now to load the large XSD, you have to check the property "On demand (optimized) loading of XML schema tree" from Action menu in Data Mapper and then load the XML schema.

- 3. In Text Schema, If allow less field is checked, and you test the file having blank line then blank line is not displayed in the Test Schema output. [\(Ticket #4844\)](http://support.adeptia.com/tickets/4844)
- 4. In Process designer, when you use the multiple stream with explicit stream to any activity and remove explicit stream then stream is not removed from the Process designer canvas.
- 5. When you create the Database schema on SQL Server and define the context variable in the SQL Query field, then schema activity gives error while saving it. [\(Ticket #4769\)](http://support.adeptia.com/tickets/4769)
- 6. When you use the Database Schema at Target end with "Update Empty Tag" is checked then all unmapped field are also gets updated. [\(Ticket #4733\)](http://support.adeptia.com/tickets/4733)
- 7. When you select the Group column on any Manage Page then Group name is not displayed. [\(Ticket #4812\)](http://support.adeptia.com/tickets/4812)
- 8. When we install the AdeptiaSuite with MySQL Version "5.0.95"on Linux Operating system, then an error is displayed at the time of login into the build. [\(Ticket #4920\)](http://support.adeptia.com/tickets/4920)
- 9. When you Login with LDAP User in AdeptiaSuite, then User name comes along with the group name in the Group dropdown list on the login page. [\(Ticket #4712\)](http://support.adeptia.com/tickets/4712)
- 10. When you publish Webservice Provider with SOAP 1.2 version and request does not have SOAP action and execute this webservice by SOAP UI then PF gets aborted. [\(Ticket #4740\)](http://support.adeptia.com/tickets/4740)
- 11. On Adeptia Suite Version 6.2, you are not able to create or edit the Key Manager activity if "*abpm.security.activitycomments.enable*" property value is set as "*yes*".[\(Ticket #4809\)](http://support.adeptia.com/tickets/4809)
- 12. When you use Stored Procedure in the process Flow, then to override the IN or INOUT parameters, you need to change it using Service.<activityName>.InParams.Variable. Whereas it should be available in the variable name dropdown of Put-context-var. [\(Ticket #4706\)](http://support.adeptia.com/tickets/4706)
- 13. When Process Flow limit exceeds than allowed by the current license, then you are not able to deactivate the Process flow activity. [\(Ticket #4943\)](http://support.adeptia.com/tickets/4943)
- 14. When Process Flows are running in clustering environment them sometime process flow aborts with the error "AttributeNotFoundException".
- 15. When you export the Database Info activity then its respective custom data source c3p0 properties configuration file does not get exported.
- 16. In Process Designer, when multiple users drag and drop the same Data Mapping activity then Mapping activity is not dropped on Process Flow canvas.
- 17. When you logon on Frevvo GUI, large Adeptia icon is displayed.
- 18. When you finish any task from Task Manager Page, then page does not refresh automatically.
- 19. On Task Manager Page, all new tasks are not visible as hyperlink. Now, you can click on the link to open the task directly from Task Manager Page.
- 20. When you execute Migration Utility on Linux and Windows environment, then Patch Update option is also presented.
- 21. When you promote the objects with migration utility, and you retain any activity then an error "The System cannot find the file specified" is displayed while creating the promoted objects zip.
- 22. When you use # in context variable name of Process Designer then it gives error. Now, you can use # in context variable name of Process Designer.
- 23. When you use Compression or Decompression activity in Process Designer, then it was mandatory to give the file name.
- 24. If cron expression is defined in the Archival Cleanup property while Archival of log and data is disabled then also cleanup of Archival is executed.
- 25. When log cleanup runs then all records are deleted at once without any batch. Now if batch mode is enabled (*abpm.logs.archival.batch.enable* is set to *yes*), then records are deleted in batches of records as defined in *abpm.logs.archival.batch.size* property.
- 26. When you create the JMS Provider for JMS Server Type "Oracle AQ" then you cannot save the activity without URL field. Now JMS provider can be saved with empty URL, when JMS Server is "Oracle AQ".

# <span id="page-15-0"></span>**RELEASE\_6\_2\_01\_22AUG14**

### <span id="page-15-1"></span>**What's new in this update?**

### <span id="page-15-2"></span>1. Support for new applications in Data Interface.

In Data Interface support is added to transfer data from following application:

- **RSS Feed**
- **Microsoft Dynamics GP**
- **Amazon Dynamo DB**

For detailed description refer the *Using Data Interface Section* of Adeptia Suite Developer Guide.

### <span id="page-15-3"></span>2. Support to create IDOC schema by accessing SAP Server

Support is added to create IDOC schema, by directly accessing the SAP server. In the previous version you need to use the definition file to create IDOC schema.

### <span id="page-15-4"></span>3. Support is added to override FTP Server credentials from FTP Event to FTP Source.

Support is added to override FTP Server credential from FTP Event to FTP Source. In previous version you can only override File Path and File name [\(Ticket #4726\)](http://support.adeptia.com/tickets/4643).

### <span id="page-15-5"></span>4. Improved Rich Form

Rich Form version has been upgraded to improve rich form designing.

### <span id="page-15-6"></span>5. Support to create wizard using Rich Form.

In Web Form, support is added to create wizard using Rich Form.

### <span id="page-15-7"></span>6. Support for Trigger Now and Activate in Data Interface.

In Data Interface now support is added to Trigger Now and Activate. In previous version, to activate or trigger the Data Interface activity, you need to do it through the Event, which is attached with Data Interface activity.

- <span id="page-16-0"></span>1. When you move a project from one group to another, then it gives error that no user exists within destination group. [\(Ticket #4643\)](http://support.adeptia.com/tickets/4643)
- 2. When LDAP is enabled and you try to login as Admin user with wrong password then blank screen opens. [\(Ticket #4737\)](http://support.adeptia.com/tickets/4737)
- 3. When you run large number of process flow concurrently, then some process flows fails with "UndeclaredThrowableException" error [\(Ticket #4557,](http://support.adeptia.com/tickets/4557) [Ticket #3897\)](http://support.adeptia.com/tickets/3897).
- 4. When we search the NonEDI logs with View Archived option then ErrorLog link does not display the error xml file.
- 5. In Data Mapper, if multiple target schemas are mapped and one schema is removed, then the other schema loses its mapping rules. This only occurs if the schemas are collapsed (Ticket [#4668\)](http://support.adeptia.com/tickets/4668).
- 6. When you use DBquery function and the table has large number of records, then at the time of execution, it gives error "ORA-01000: maximum open cursors exceeded" [\(Ticket #4723\)](http://support.adeptia.com/tickets/4723).
- 7. When we perform offline migration and source environment contain process flows, which are in queued state, then objects does not get deployed to target environment and an error message "Timestamp format must be yyyy-mm-dd hh:mm:ss[.fffffffff]" is displayed.
- 8. When you use backend database, which is case sensitive, then it gives error while exporting or deploying the objects using Migration Utility.
- 9. While migrating the objects, if you retain EDI Schema, then at the time deployment, the migration utility gives error: "The system cannot find the file specified." [\(Ticket #4384\)](http://support.adeptia.com/tickets/4384).
- 10. When a context source activity is mapped to a data mapper with multiple stream input, adding an additional consumer to the context source, output stream will change the order of the streams entering the data mapper [\(Ticket #4391\)](http://support.adeptia.com/tickets/4391).
- 11. In System Dashboard, the time, which displays the Server up time, is not calculated properly [\(Ticket #4540\)](http://support.adeptia.com/tickets/4540).
- 12. Process flow dashboard is not calculating execution time duration in some cases. It happened only when process flow in completing less than 500 ms or 1 second  $(Ticket \#4654)$ .
- 13. When any formula is defined in any cell of the excel file, then at time of parsing it, incorrect value is parsed [\(Ticket #4527\)](http://support.adeptia.com/tickets/4527).
- 14. When an incoming mail is Base64 encoded, then Mail Source activity fails with error: BASE64DecoderStream cannot be cast to java.lang.String [\(Ticket #4666\)](http://support.adeptia.com/tickets/4666).
- 15. When file name contains colon, then FTP event fails with error: Invalid descendent file name [\(Ticket #4405\)](http://support.adeptia.com/tickets/4405).
- 16. On some of the Linux operating system, if you version control the objects then it fails.
- 17. Support is added to show Web Service Type ID in Process flow context.
- 18. When Web Service Consumer fails due to any reason, for example "Out of memory error" then the status of the Web Service Consumer is marked as Executed [\(Ticket #4535\)](http://support.adeptia.com/tickets/4535).
- 19. If you edit a WS Provider activity, which is created using a referential WSDL containing absolute path, and reload the WSDL with the file reference activity, then new path is not reflected in WSDL file stored in the WSDL folder [\(Ticket #4522\)](http://support.adeptia.com/tickets/4522).

# <span id="page-18-0"></span>ABOUT ADEPTIA INC.

Adeptia, an enterprise software company headquartered in Chicago, Illinois, provides a business process integration technology to easily and quickly automate business processes using industry-specific standards. Adeptia's unique product combines business process management with business-to-business integration. Adeptia's reusable and highly scalable technology has been deployed by Fortune 1000 companies. For more information, visit [www.adeptia.com](http://www.adeptia.com/) **.**

Adeptia Headquarters 343 West Erie, Suite 440 Chicago, IL 60654, USA Email: [info@adeptia.com](mailto:info@adeptia.com)

Adeptia India R&D Centre D-74, Sector 63, Noida, U.P. - 201301 India